## POTAVLJANJE PLOMBI NA FISKALNU KASU/ŠTAMPAČ HCP INTEGRA

Sledeca slika prikazuje gde je potebno postaviti fiskalnu a gde programsku plombu. Na slici 1 brojem 1 je označeno mesto postavljanja programske a brojem 2 je označeno mesto postavljanja fiskalne plombe.

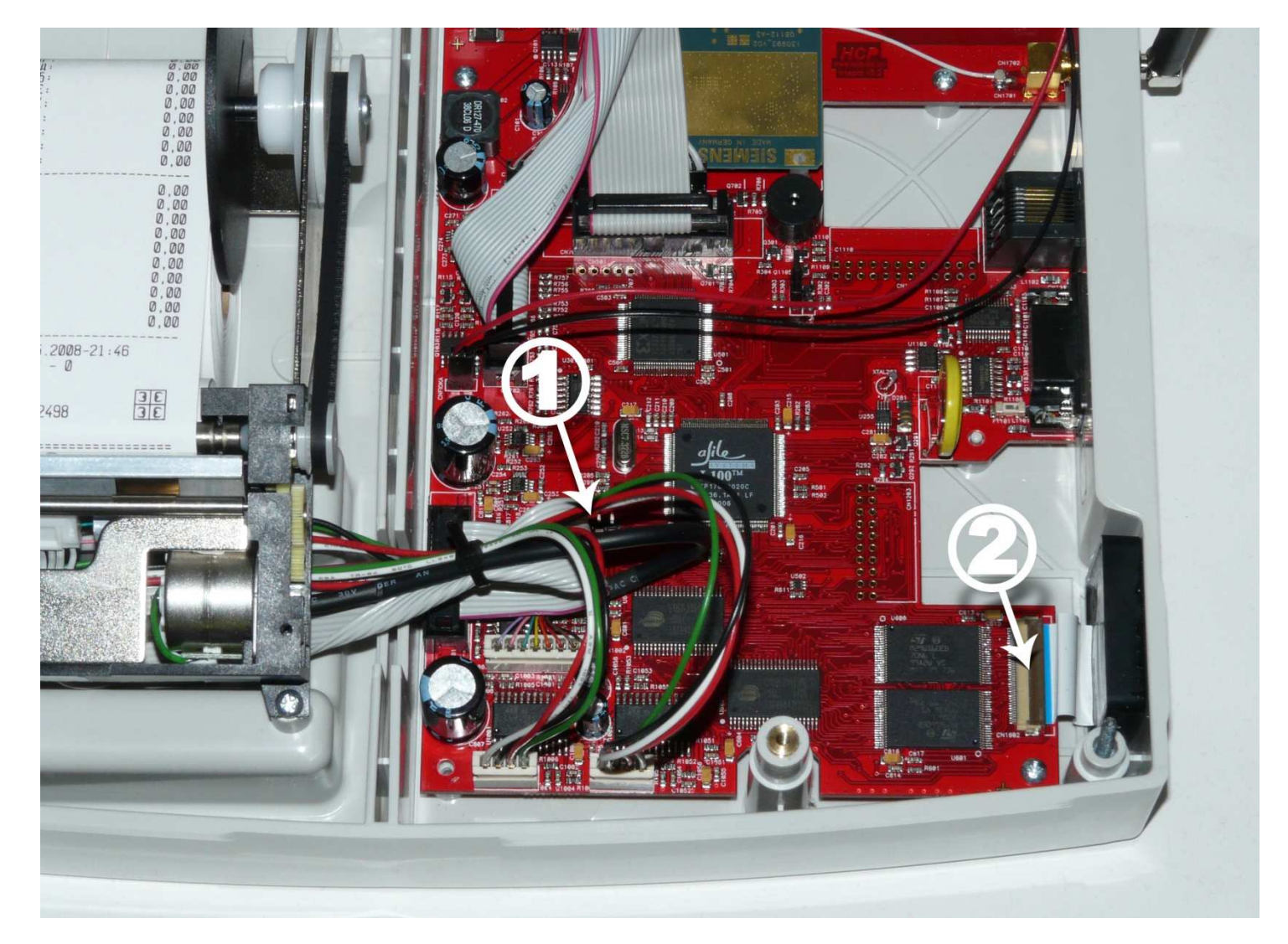

Slika 1. – izgled ploče i mesto postavljanja plombi

## POSTAVLJANJE FISKALNE PLOMBE:

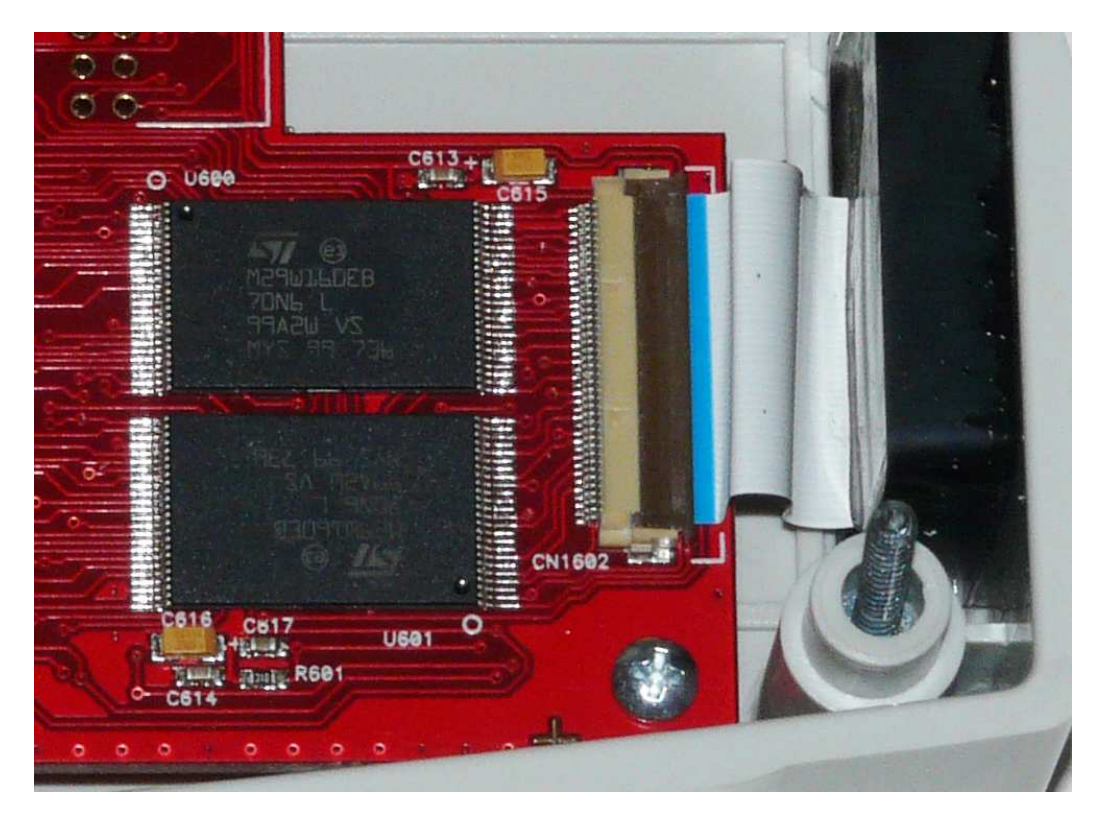

Slika 2. – konektor za poveyivanje fiskalne memorije

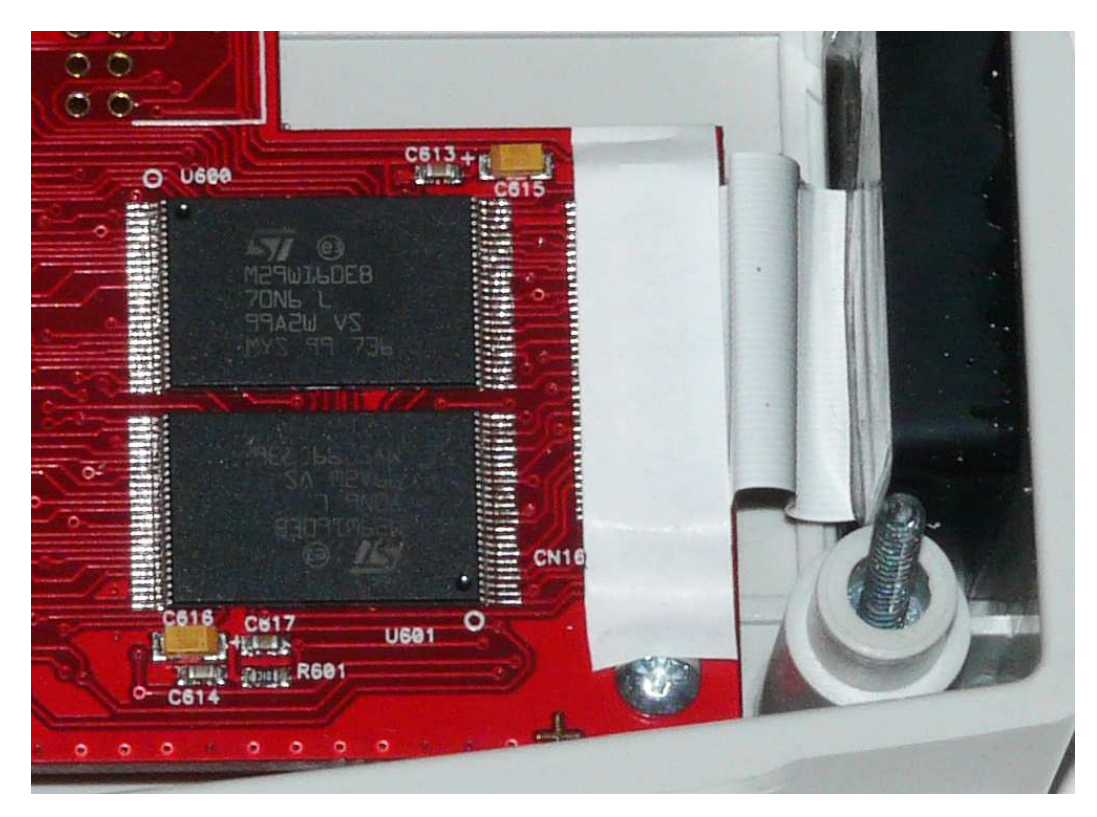

Slika 3. – izgled postavljene plombe, plomba se postavlja preko konektora na način koji onemogućava zamenu fiskalne memorije bez skidanja fiskalne plombe

POSTAVLJANJE PROGRAMSKE PLOMBE:

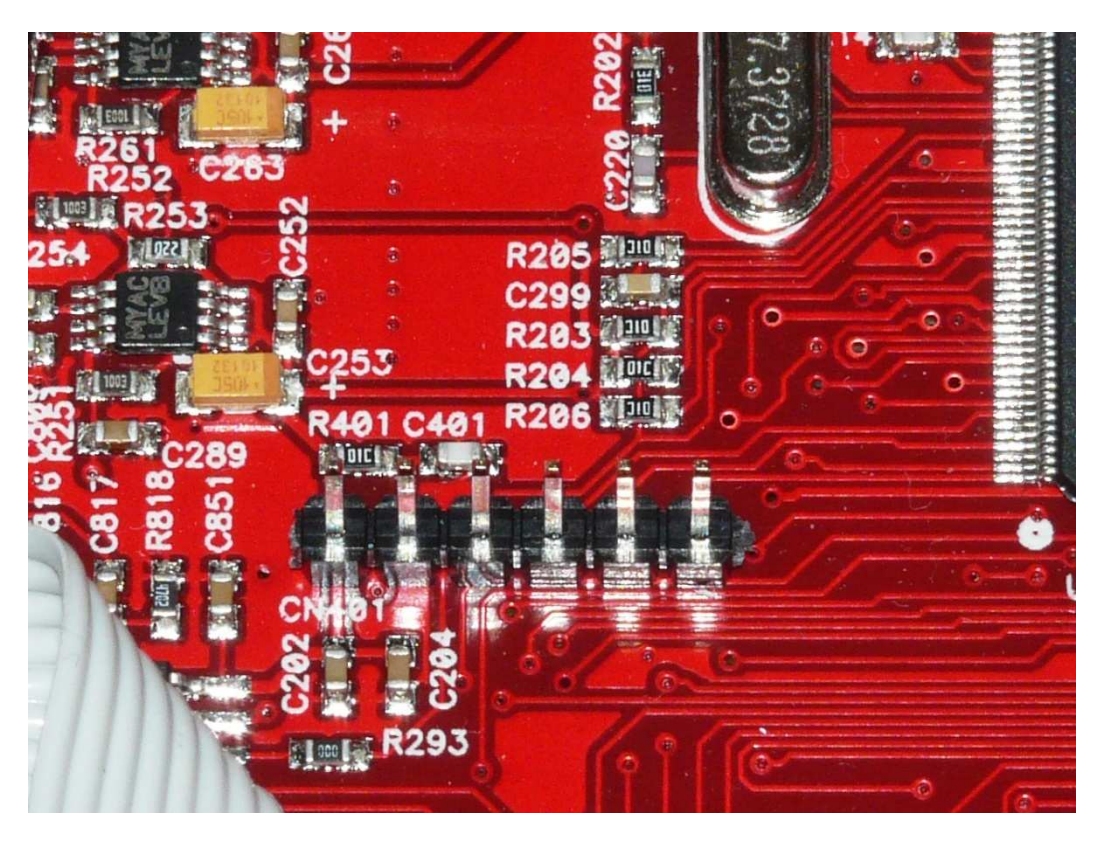

Slika 4. – konektor za programiranje

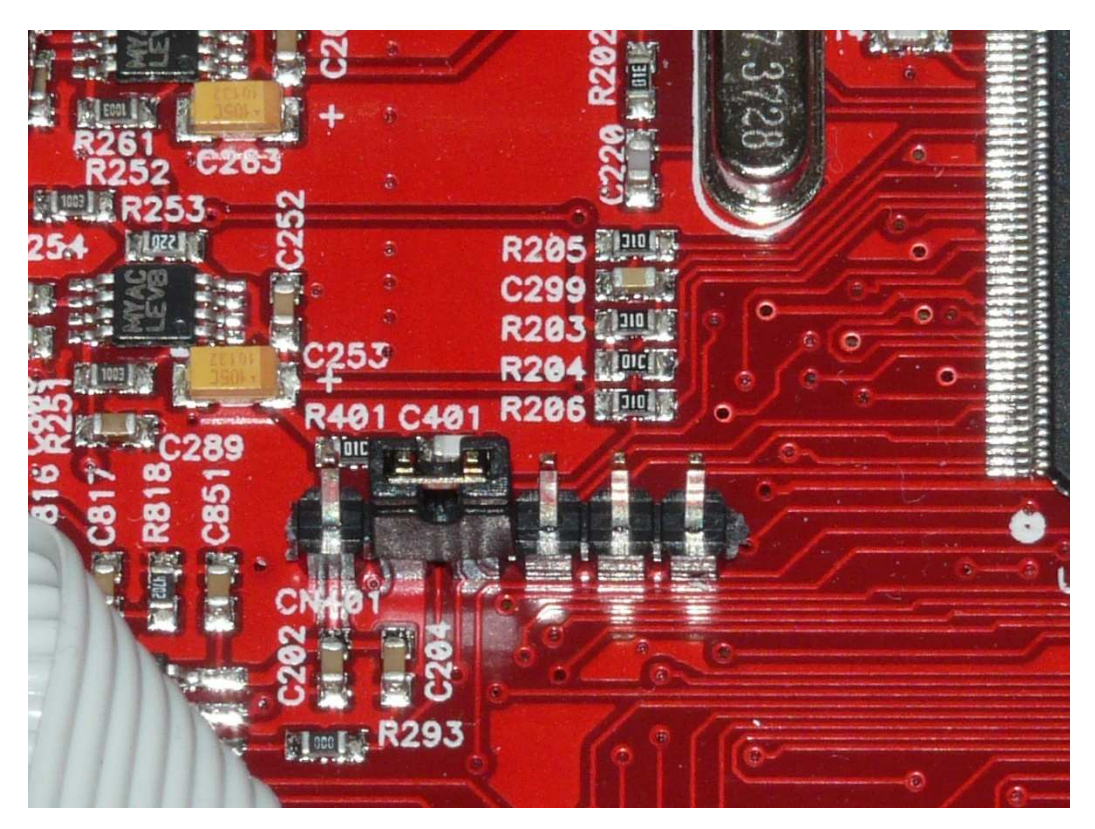

Slika 5. – konektor za programiranje sa zaštitnim kratkospojnikom

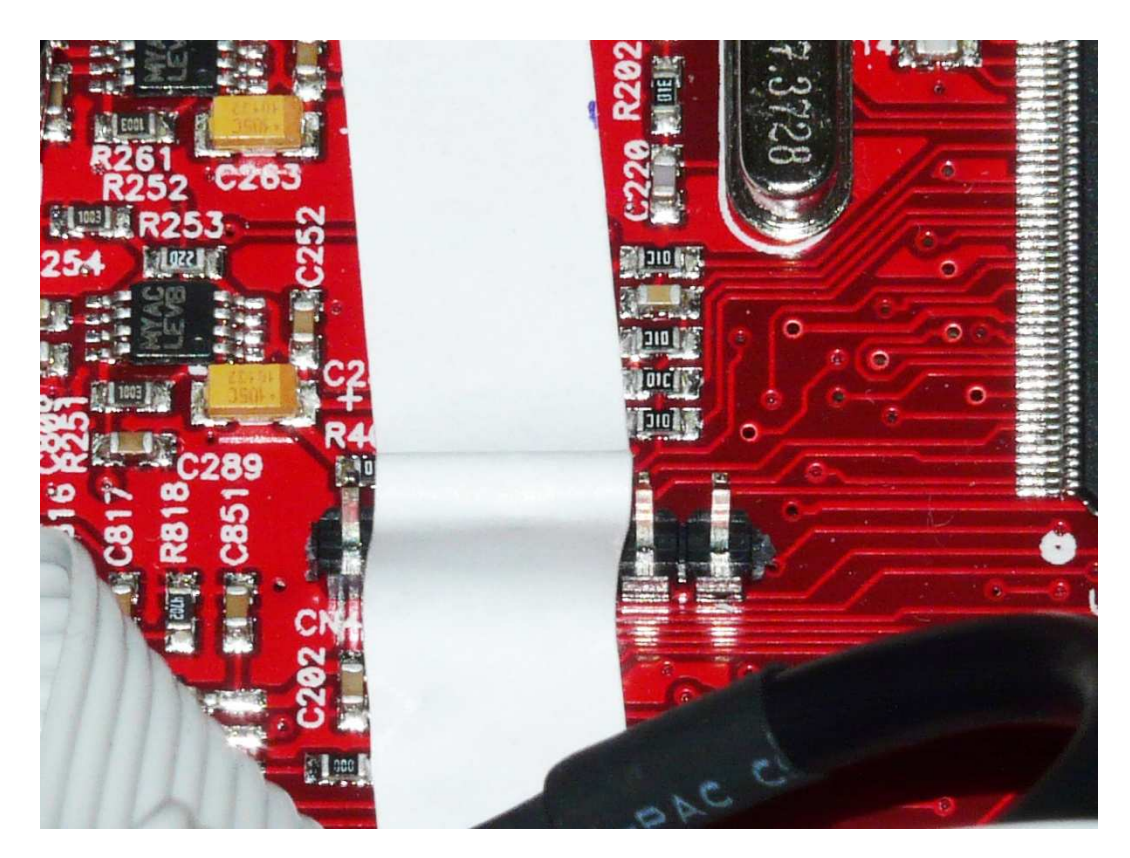

Slika 6. – konektor za programiranje sa zaštitnim kratkospojnikom preko koga je stavljena programska plomba

Na kasi se nalazi 6-to pinski konektor preko koga se vrsi programiranje fiskalnog uređaja. Numeracija pinova na konektoru je od 1 do 6 sa leva na desno gledano na slici. Zastitni kratkospojnik se stavlja na pinove broj 2 i broj 3. Kratkospajanjem pinova broj 2 i broj 3 se onemogućava programiranje fiskalnog ureñaja ili brisanje postojećeg software-a. Programska plomba s postavlja preko zaštitnog kratkospojnika tako da se on ne može skinuti bez skidanja programske plombe.